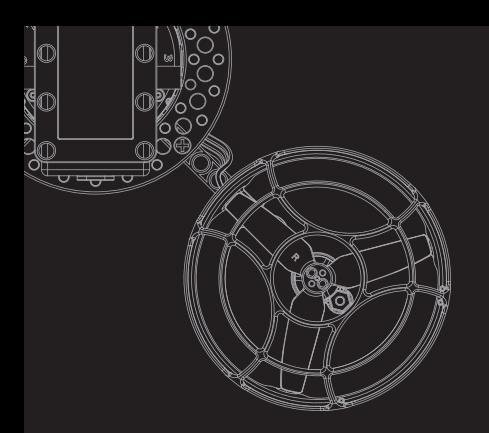

# **Makerfire** <u>GHOST II</u>

Product Introduction

**Makerfire Technology Co., Ltd.** 

#### **Contents**

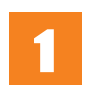

## 2

- **P02** STEAM Education
- **P03** Aerial Drone-Ghost
- **P04** Specifications
- Flight Controller **P05**
- **P06** Smart Driver
- Application Docking Station **P07**
- Operation Guide-Bind **P08**
- Battery Charging Guide **P09**
- **P12** Operation Guide

#### **Product Introduction Graphical Programming**

- Computer Programming **P22**
- **P30** Graphical Programming

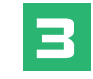

#### **Application Extension**

- **P32** Six-axis / Eight-axis Expansion
- 3D Indoor Positioning Technology **P38**

#### **P39** Example for Application Docking Station

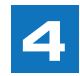

#### **Frequently Asked Questions**

**P41** Other aspects

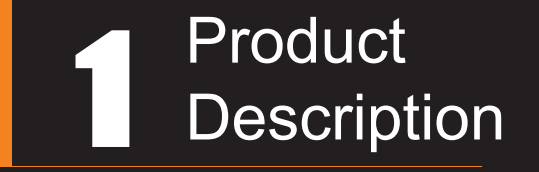

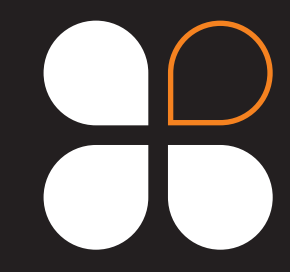

### STEAM Education

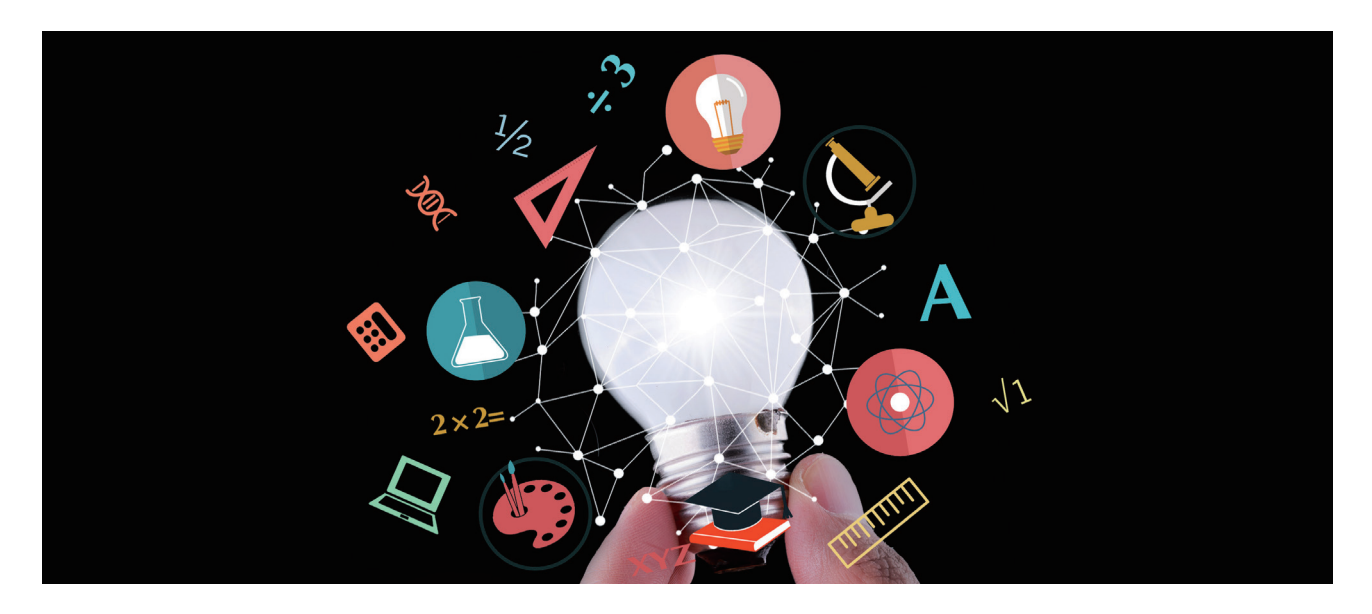

 STEAM education is the new style teaching way which mixed with Science, Technology, Engineering, Art and Maths. It emphasizes on motivating students' imagination and creativity, also improving the ability of thinking, solving the problem and cooperation.

 STEAM education is the quality-oriented education indeed, which was originated from United States and now spreads all over the world.

#### Aerial drone- Ghost

 Ghost is a STEAM Educational aerial drone kit, customized for 8-16 years old students and can enhance the their creative thinking.

 Ghost is compatible with LEGO machinery parts, and it is including the powerful brushless system and built-in ultrasound and optical flow sensor.

 Students can learn the drone structure, assemble Schematic, and get a deeper understanding about the aerial drone by the online/offline graphical programming.

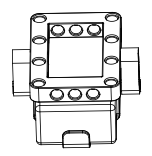

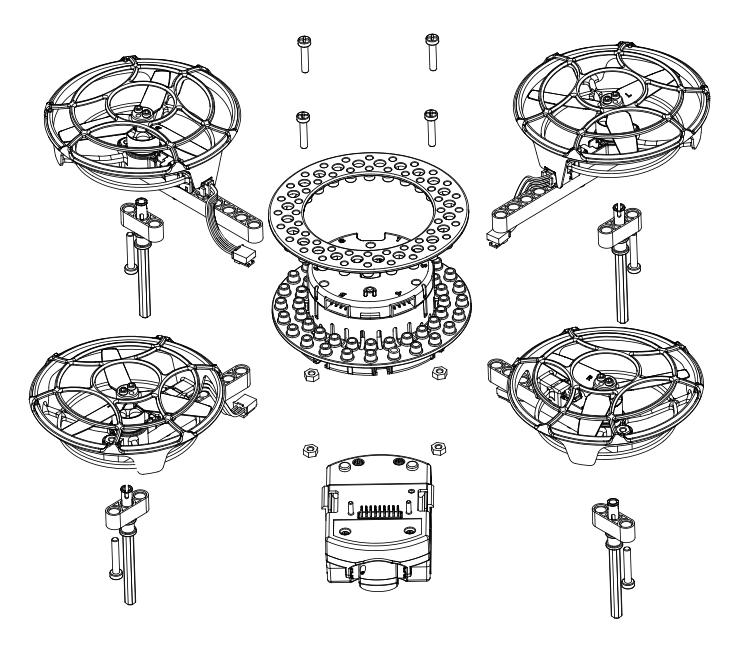

### **Specifications**

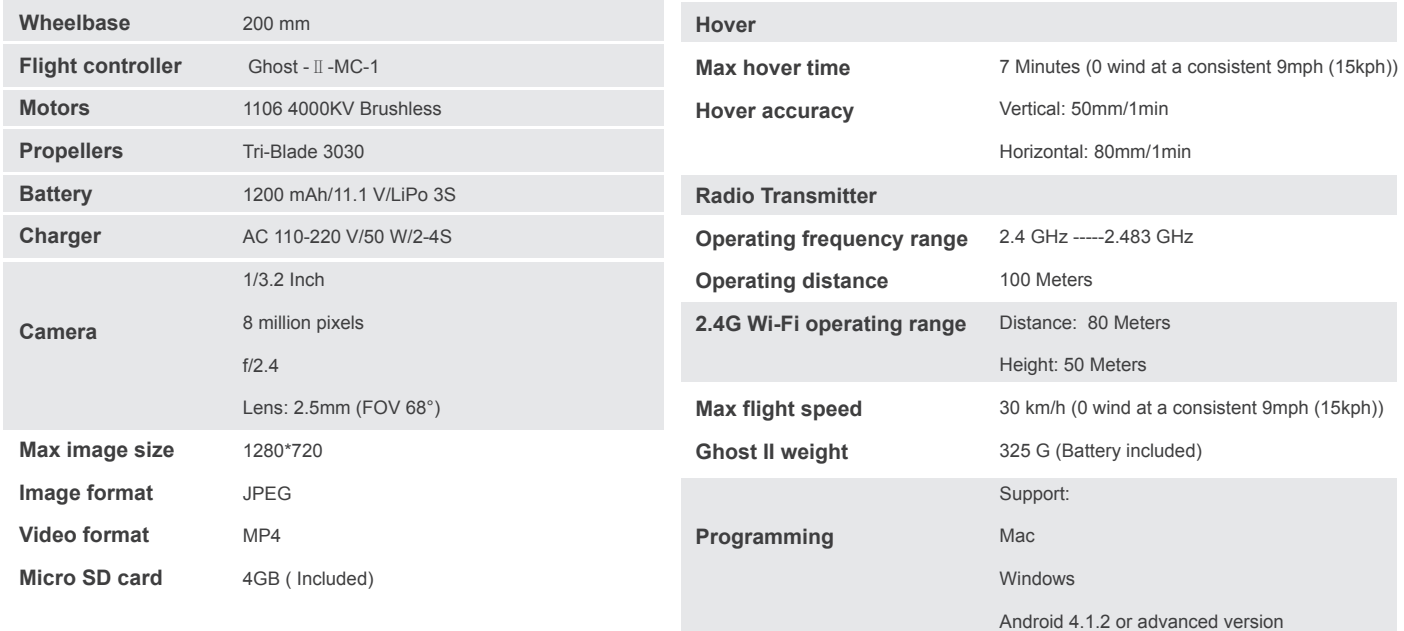

### Flight Controller

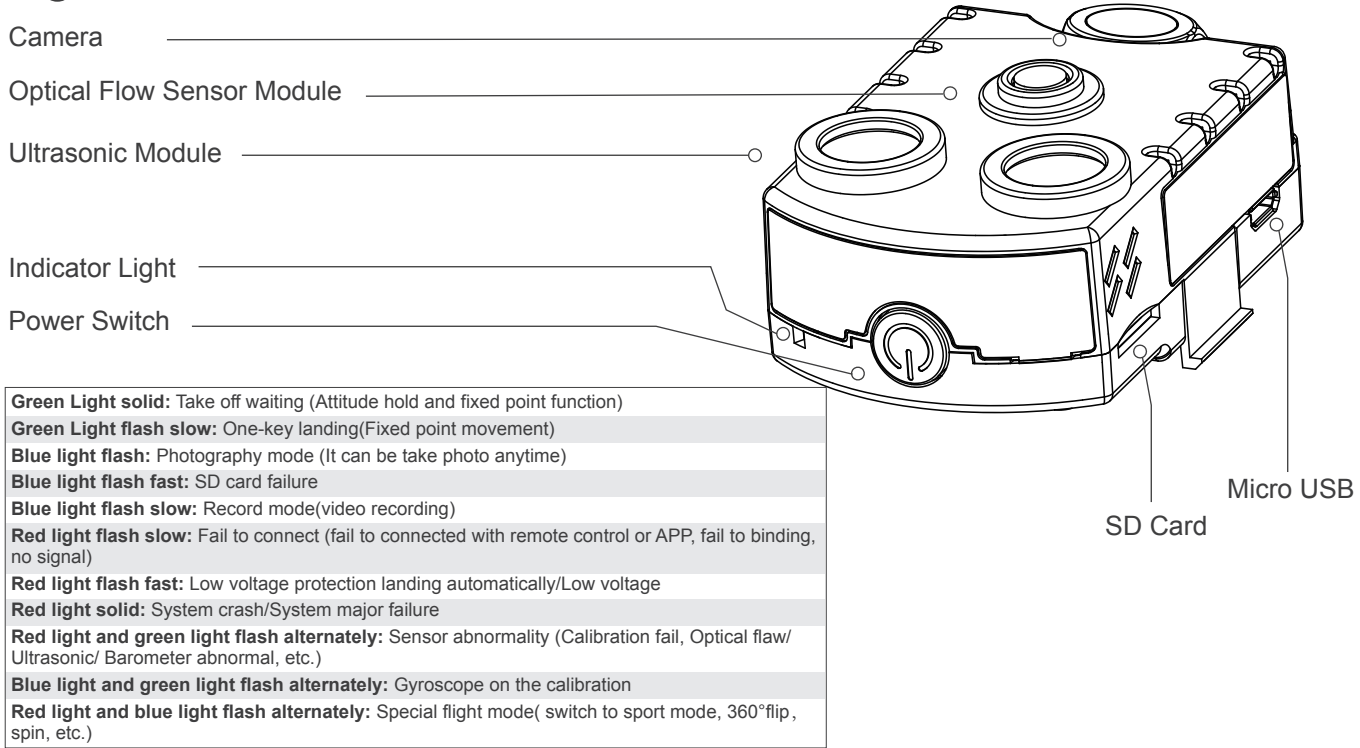

Failsafe: When the remote control losts the signal or exits abnormally from the APP, Ghost will land automatically to the ground.

Low voltage protection: When the battery voltage is lower than 10.5V, Ghost will activate the low voltage protection system, land automatically, and buzzer keeps buzzing.

### Smart Driver

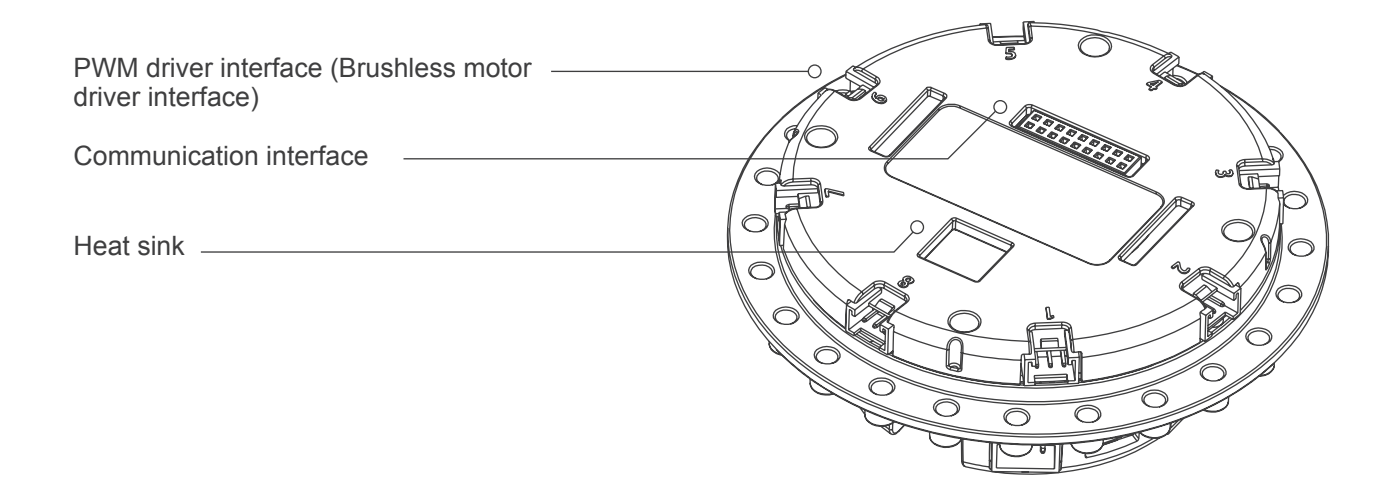

Smart driver can drive brushless motor and connect the hardware through the adapter cable and brushless power system;

The PWM driver interface can activate interface based on the customized mapping of Ghost in the Scratch.

#### Application Docking Station

Power interface

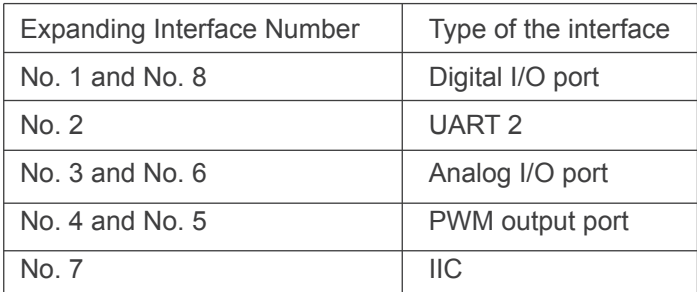

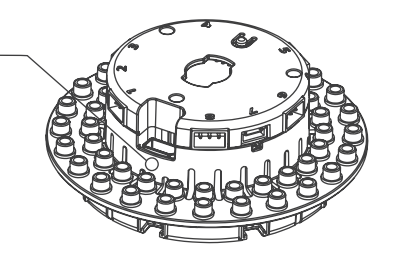

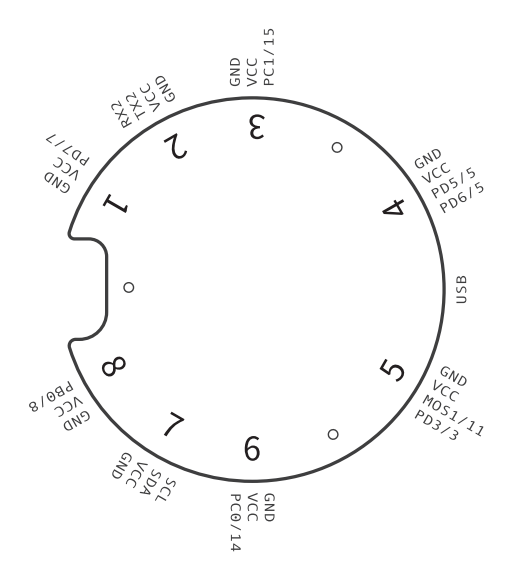

#### Operation Guide-Bind

Note:Please follow the steps to bind

1. Turn on the radio transmitter(make sure the Ghost is powered off)

2. Push the right joystick to upper right 45°and press Mode Switch button at the same time, the L2 & L4 light will flash.

3. Press switch button of the flight controller, the radio transmitter will give a beep, the L2 & L4 lights will go out and the L1 light will solid.

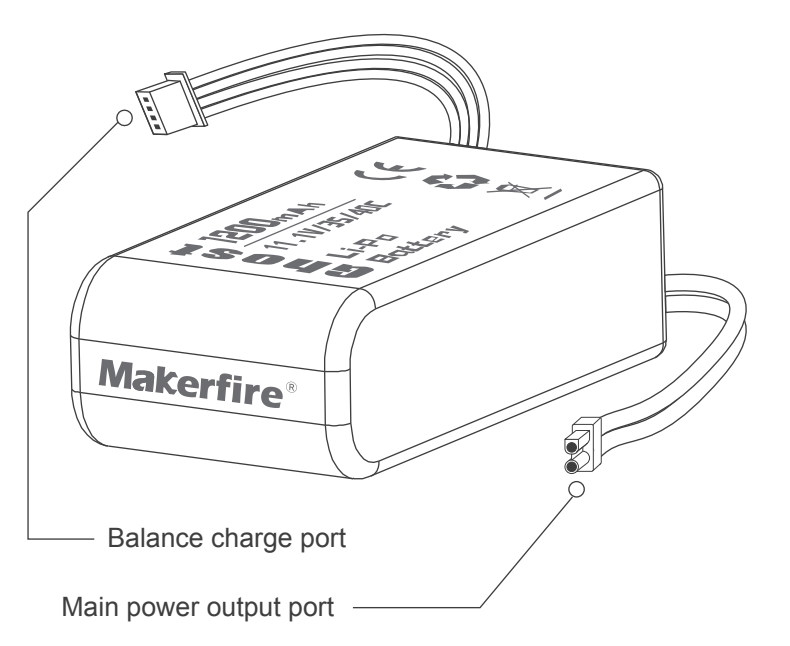

### Battery Charging Guide-The use of the charger

Battery configuration of Ghost: 3s LiPo Battery

Indicator status description

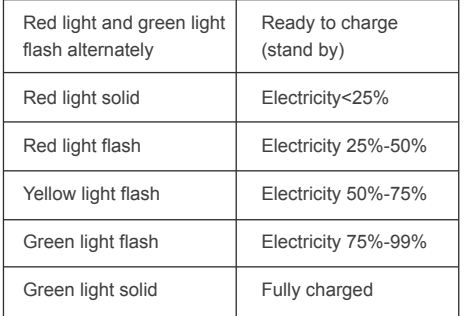

#### Charging time reference:

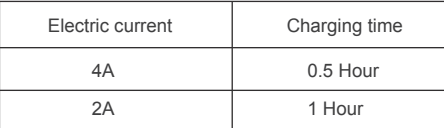

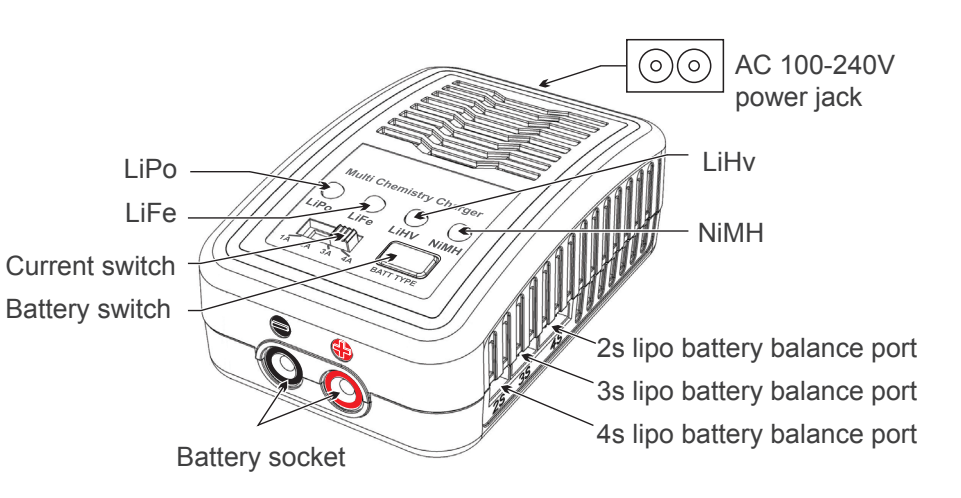

#### Battery Charging Guide-The use of the charger

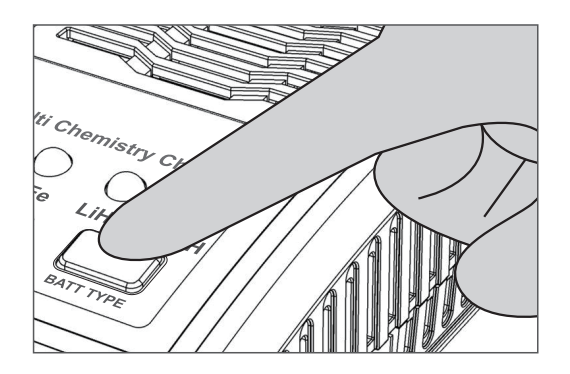

Battery type switch Select the battery type LiPo/LiFe by the slide switch. Set LiPo mode when charging the Ghost battery.

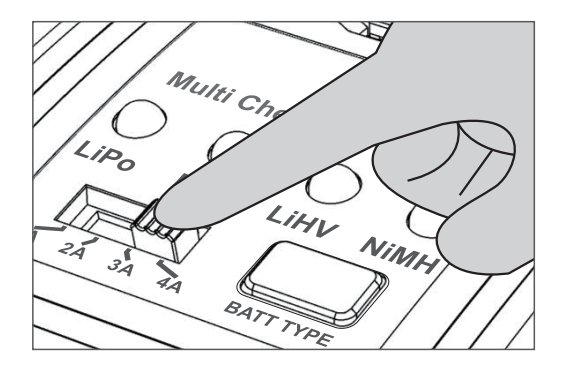

Current switch Select 4A-level charging current, the max input current is 4A.

#### Battery Charging Guide-The use of the charger

#### Battery Charging Guide-The use of the charger

1)Insert the AC power cord into the charger and insert the plug as tight as possible to ensure a good connection.

2)Set the "BATT TYPE" as LiPo mode.

3)Set the charging current; select the proper charging current 1A/2A/3A/4A by the slide switch, we suggest to select 2A for the Ghost battery.

- 4)Insert the charging cable. Insert the black cable to the black negative socket with "-"and insert the red cable to the red positive socket with "+". Please insert the plug as tight as possible to ensure a good connection.
- 5)Connect the white balance wire to the "3s" balance port(in the middle) and the four LED lights will be all in flash status.
- 6)Connect the power electricity connector to XT30 plug, the four flashing LED will go out except the "LiPo"indicator LED solid.

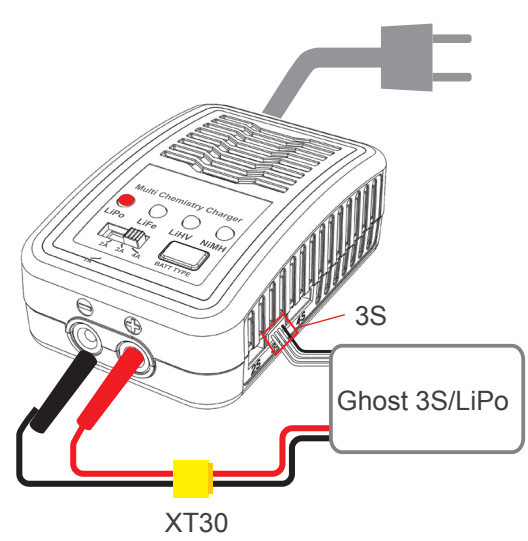

100-240V AC

#### Caution:

- 1) Charging cable will take the risk of short-circuit, please disconnect the XT30 plug before taking the battery when charging finished.
- 2) Please always make sure that your charger setting matches the battery type.
- 2) Please keep the charger in a well ventilated area, do not cover it by any flammable objects(towel, clothes etc.).
- 4)Never leave the charger unattended when it is connected to its power supply.

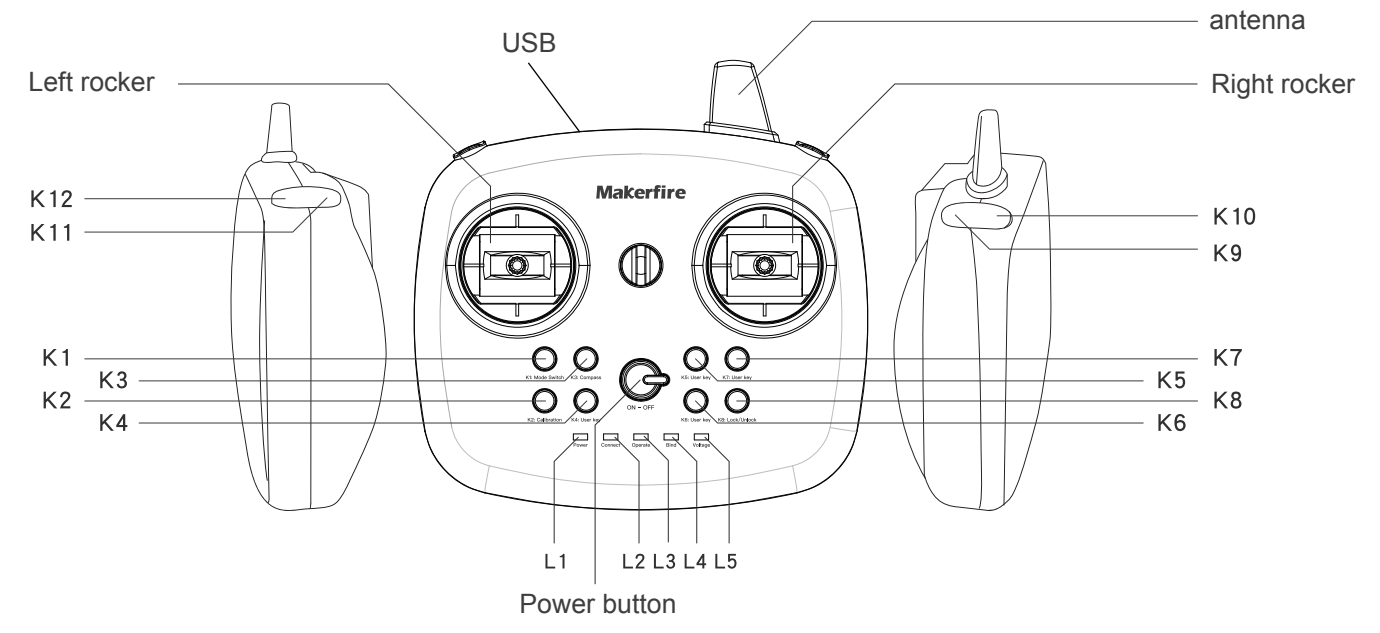

#### Power switch button: Turn on/ turn off

- K1: Online mode/offline mode switch K2: Gyroscope calibration K3: Magnetometer calibration
- 
- 
- 
- K4: Speed switch **K5: Spin 360°** K6: Bouncing mode K7: One-key landing K6: Bouncing mode K7: One-key landing K8: Lock/unlock K10: Photo mode K12: Recording mode

Note: Radio transmitter distance is 100 meters, maximal flight height is 30 meters, please fly safely within the sight.

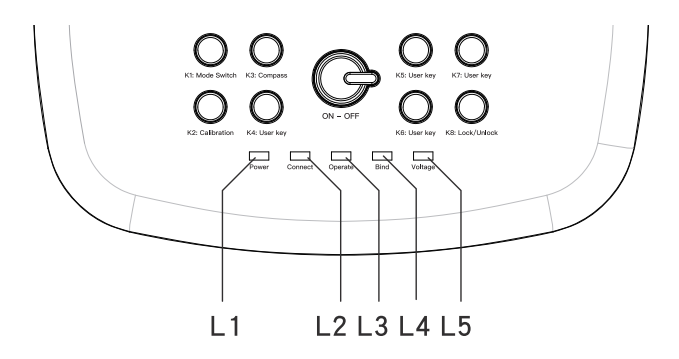

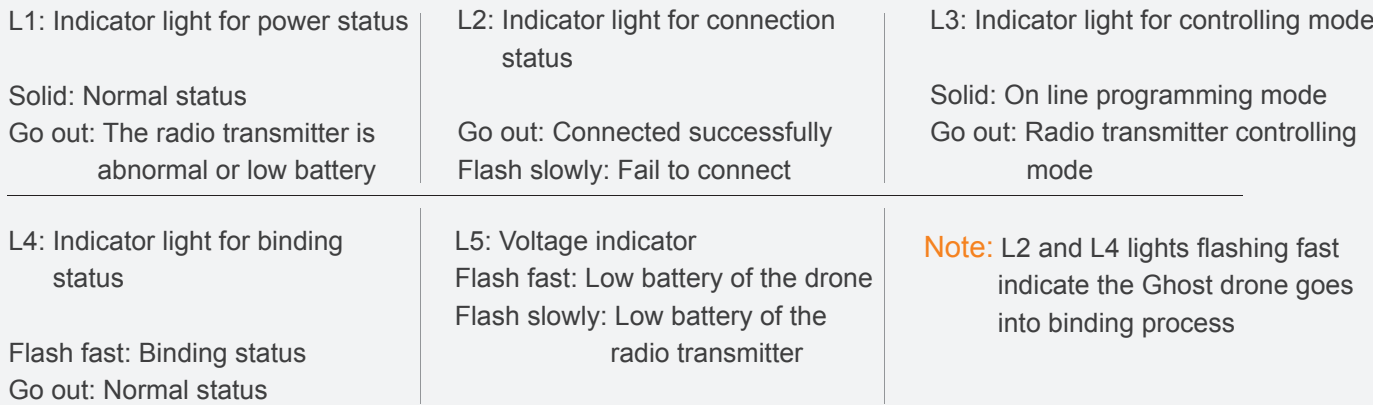

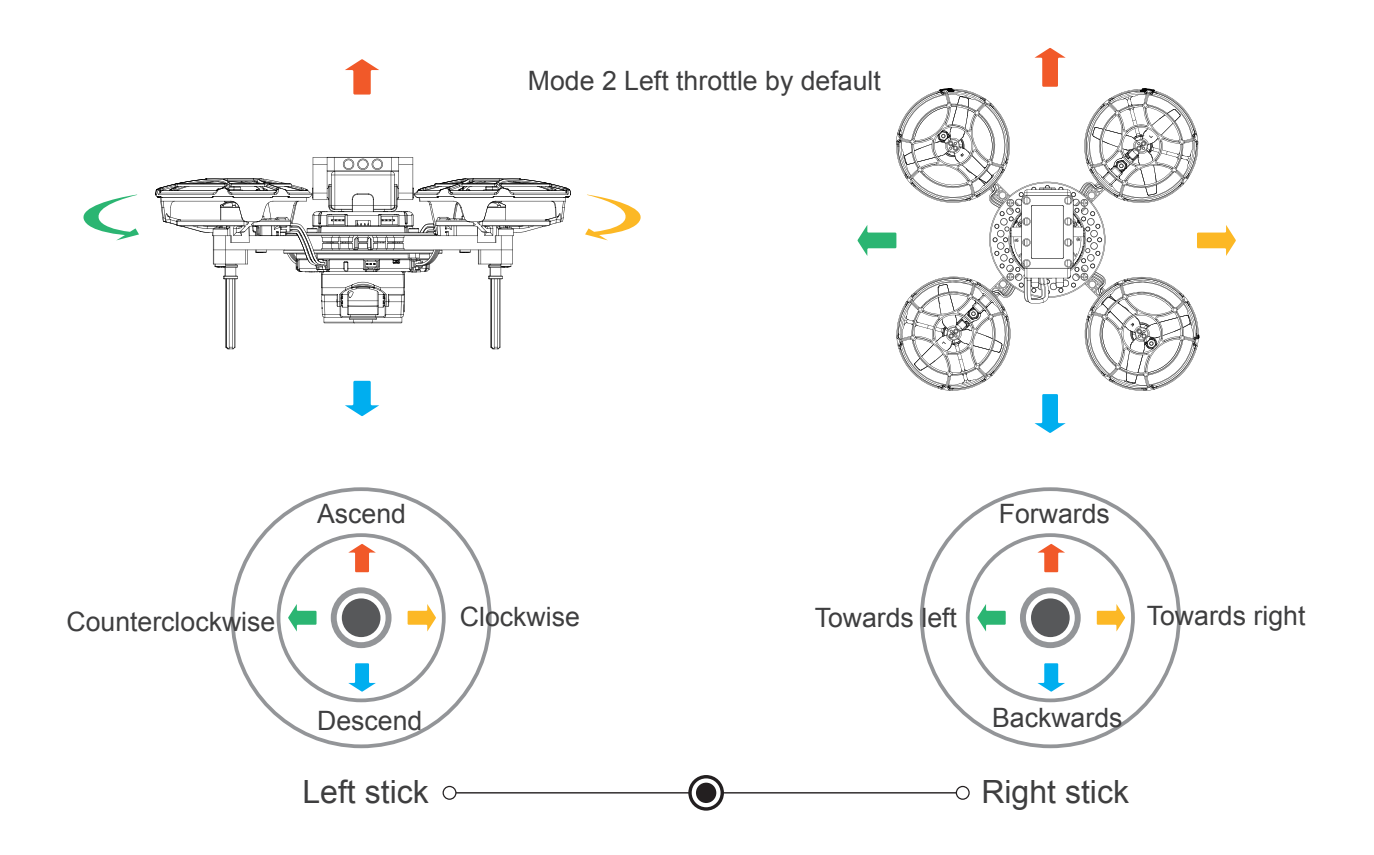

Mode 1 Right throttle

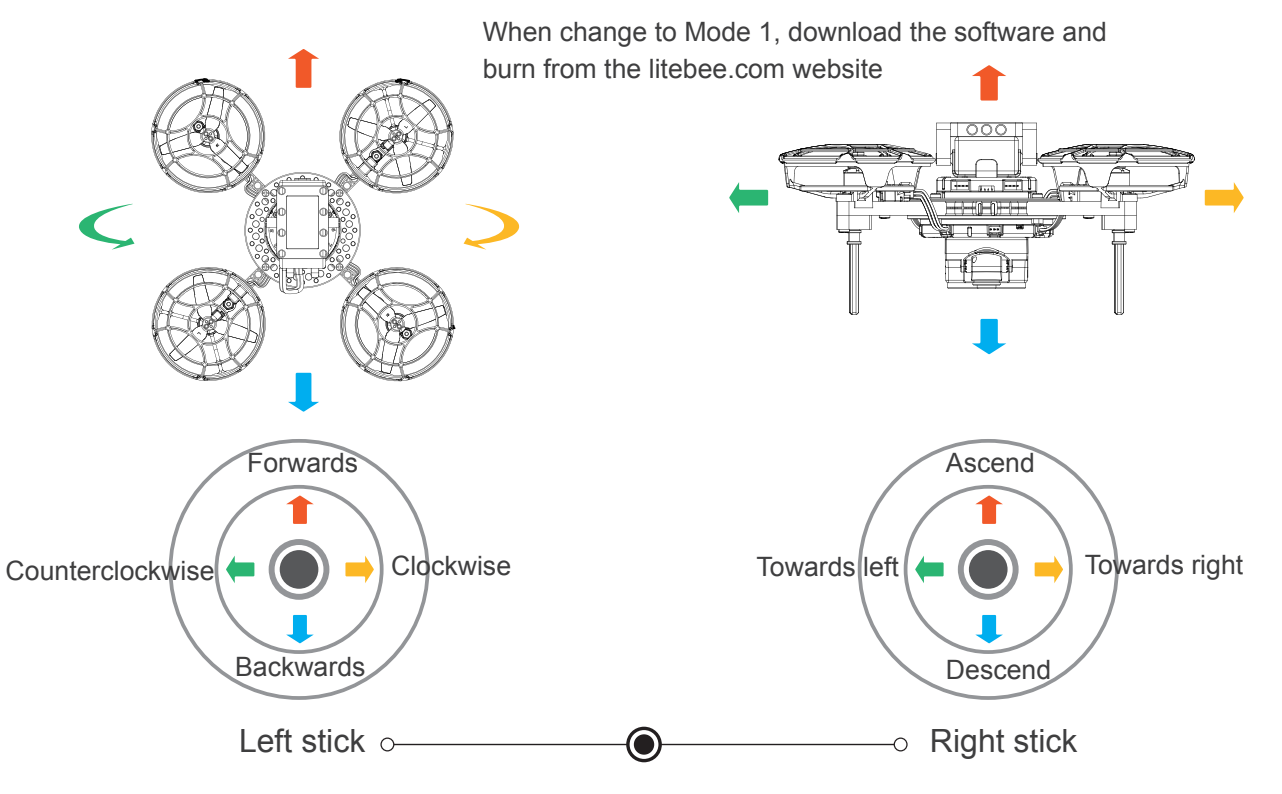

### Operation guide-Fly with your phone

#### Android/iOS

Scan Makerfire QR code and download the application,then unpack and install the App in your phone.

Open the application, click Ghost to get into the operation interface; based on Wi-Fi communication, palm device upports operation and image transmission; Connect Wi-Fi: "Ghost II\_XXXXX", password by default is "12345678".

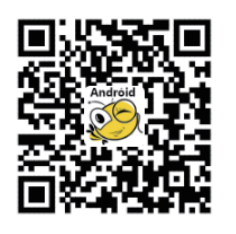

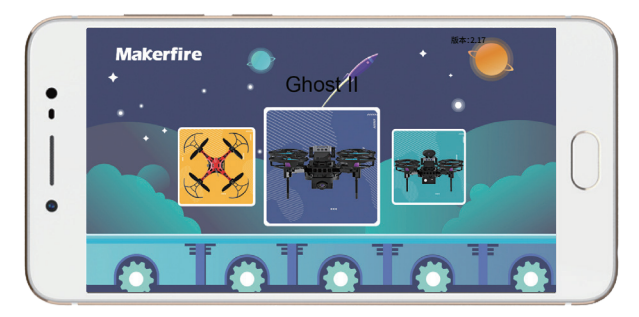

Android App requires Android 4.4 or advanced version

#### Operation guide-Fly with your phone

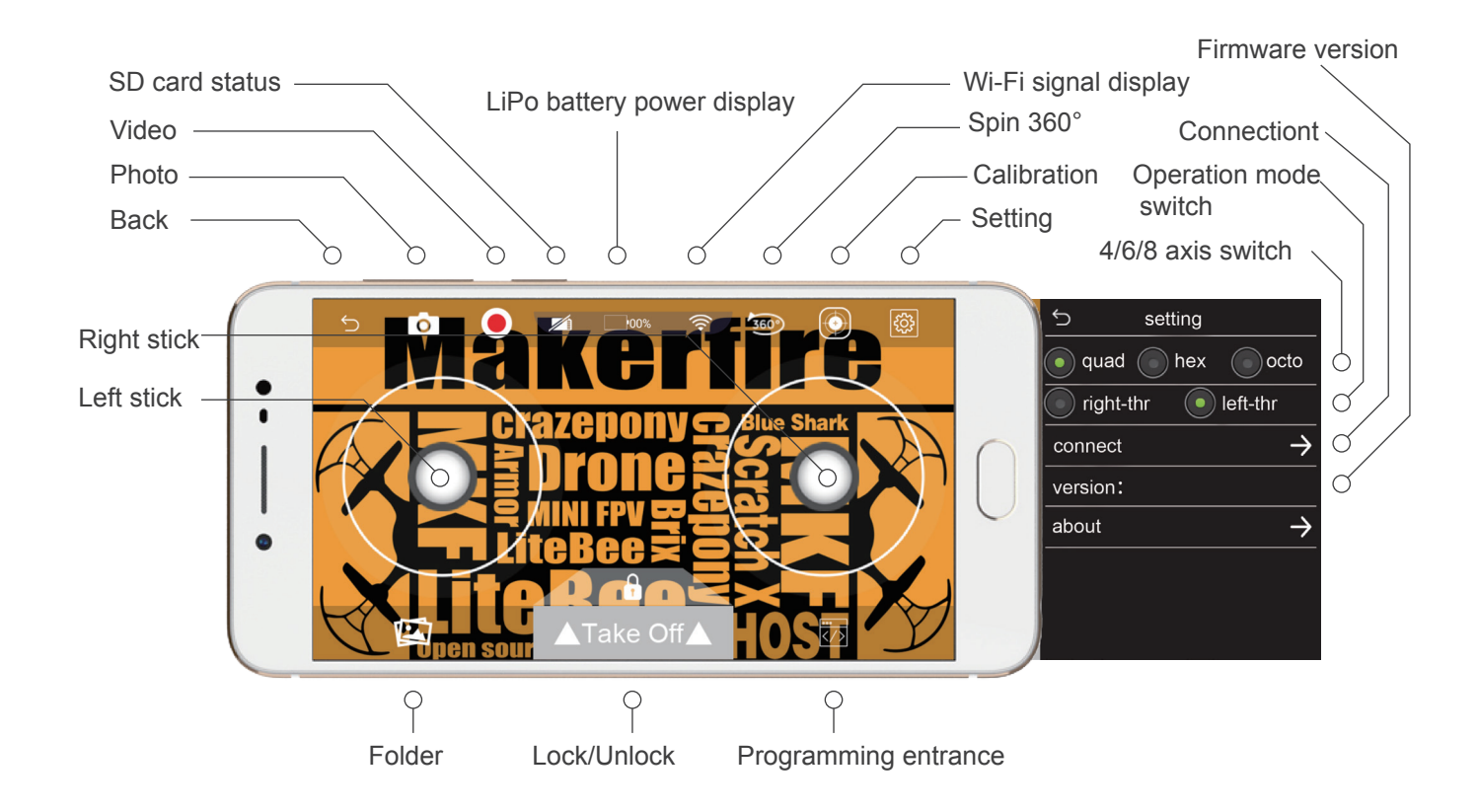

#### Operation Guide-Bind

Note:Please follow the steps to bind

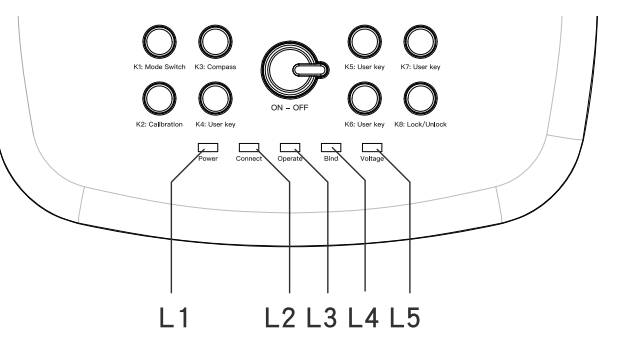

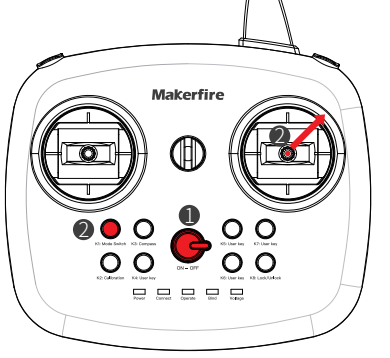

- 1. Turn on the radio transmitter(make sure the Ghost is powered off)
- 2. Push the right joystick to upper right 45°and press Mode switch button at the same time, the L2 & L4 light will flash.

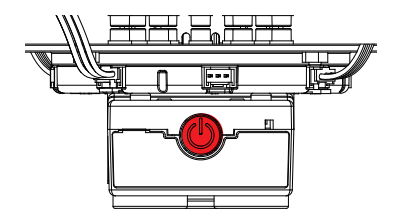

3. Press switch button of the flight controller, the radio transmitter will give a beep, the L2 & L4 lights will go out and the L1 light will be solid.

#### **Operation Guide-Lock&Unlock**

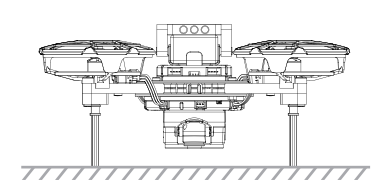

1.Put Ghost in the horizontal position.

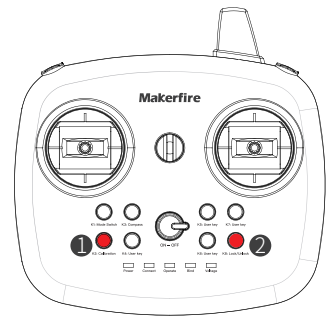

- 2. 1) Press the calibration button, Ghost will have a "di" sound and finish the calibration in 5 seconds.
	- 2) Press the Unlock button, Ghost starts to take off.

Note: need to make calibration every time before take-off.

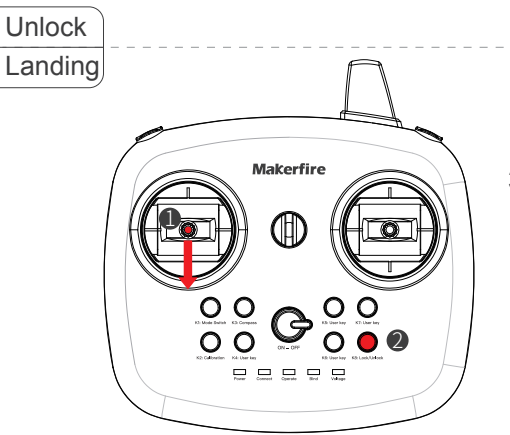

- 3. 1) Pull down the left joystick,when the Ghost lands to the ground, press the lock button.
	- 2) Press one-key landing, Ghost will land vertically to the ground and lock automatically.

#### Operation Guide-Caution

1.Make sure the Ghost drone is assembled in correct way before flying.

2.Make sure the battery is full charged and the motor wires are connected correctly.

3.Place the Ghost in the horizontal surface.

4.Press the calibration button before flying and wait for the blue and green lights stop flashing after a beep.

5.If you changed a battery when flying with your phone, please restart the APP before any operation.

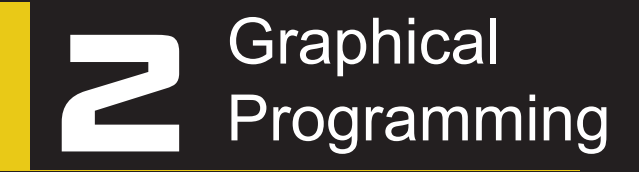

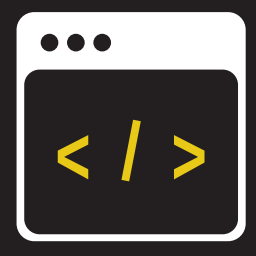

#### Computer programming-connecting devices

1.Turn on Ghost and radio transmitter, connect the radio transmitter to the computer with a USB cable 2.Press the K1 button, enter programming mode, operate indicator stays lit.

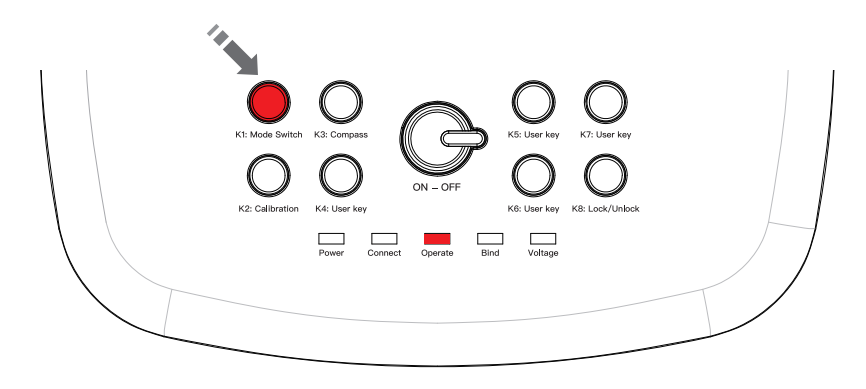

- 1.Go to http://www/litebee.com, download Ghost offline programming software (please download the software package that matches your computer's windows version)
- 2.Unpacking the package, install the driver, and install Google chrome
- 3.Open the "Offline version run Begin" folder, extract the file "Ghost\_bat", and double-click to open the

file Begin, the following two pages appear

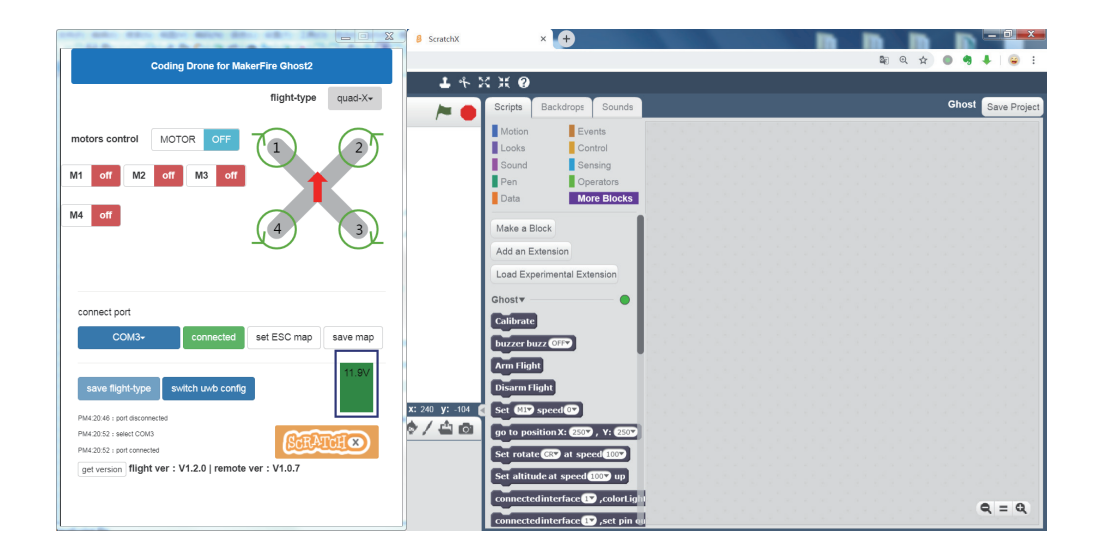

- 4. On the connection page, choose the serial port COM3, click Connect
- 5. After connection succeed, please check if the installed flight programming can run. Click "Motor" in the control to display "Start"; then click "off" in "M1" to display "on". At this time, observe whether the blade rotates. If it rotated, the environment is set up successfully. Then click on "Scratch" in the lower right corner to enter the programming interface.

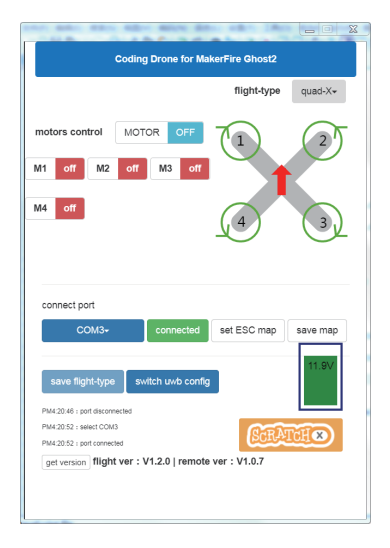

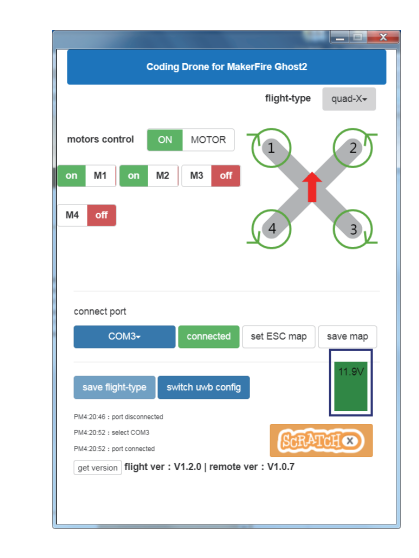

6. The initial programming language is English. You can query the fly instructions in "More blocks" to control Ghost.

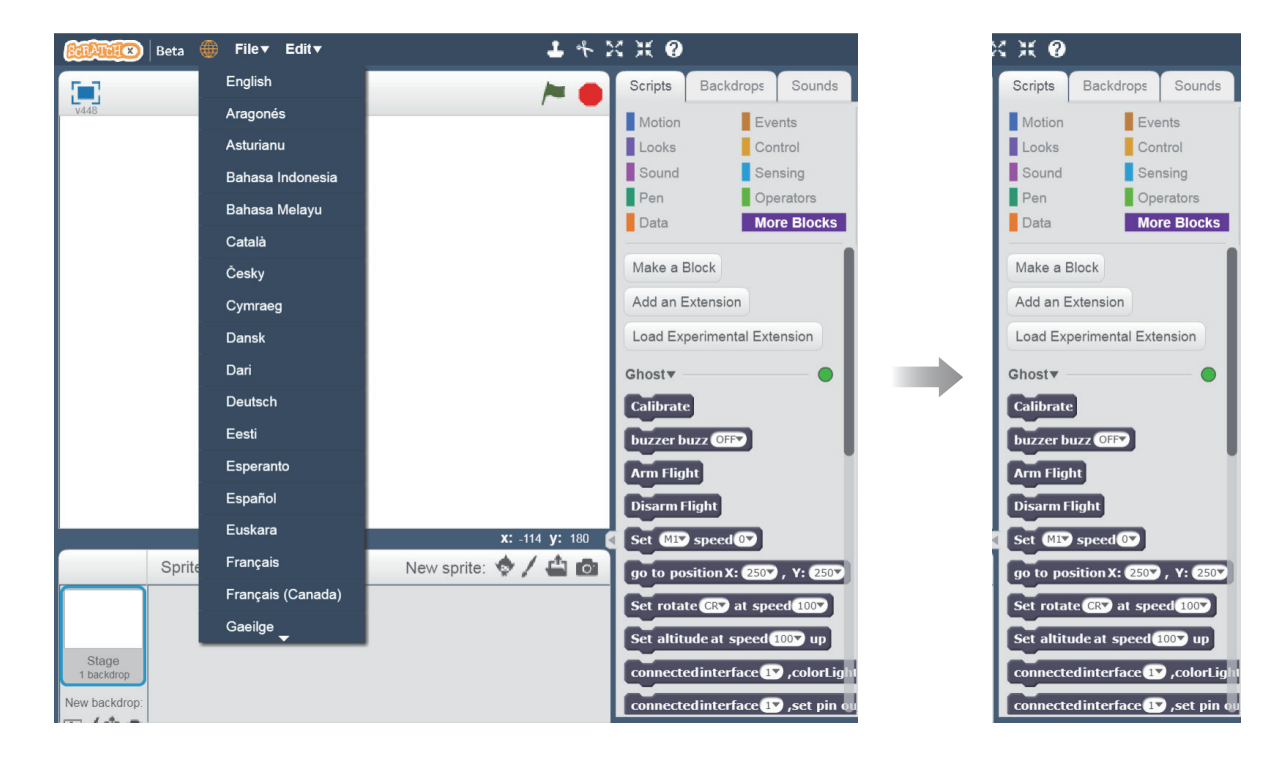

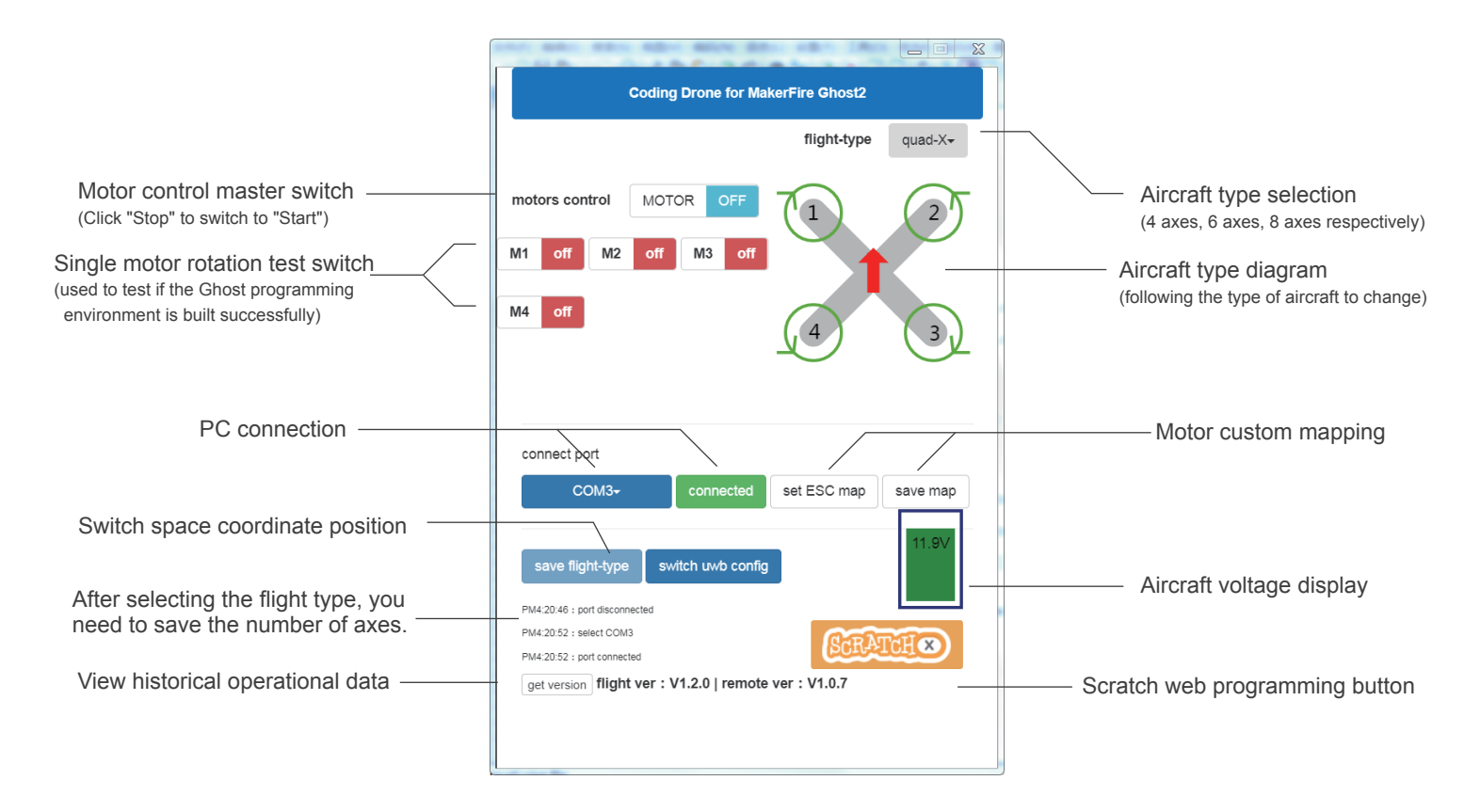

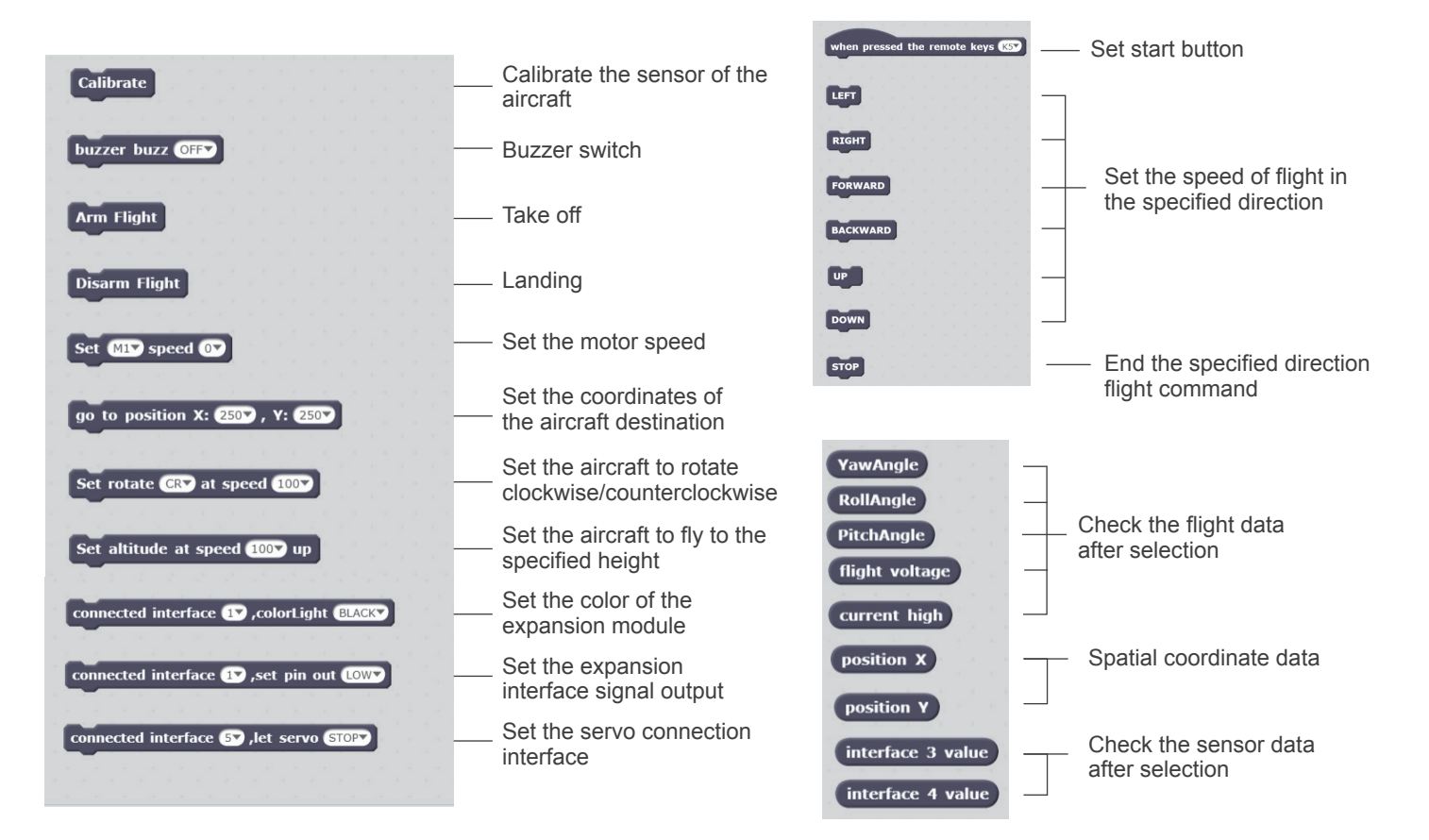

#### Computer programming-Task-based routine one

Task: Scratch sets the motor. In the order of number 1-4, each motor rotates at an idle value of 90 for 1 second, end the task after 3 cycles.

Routine idea:

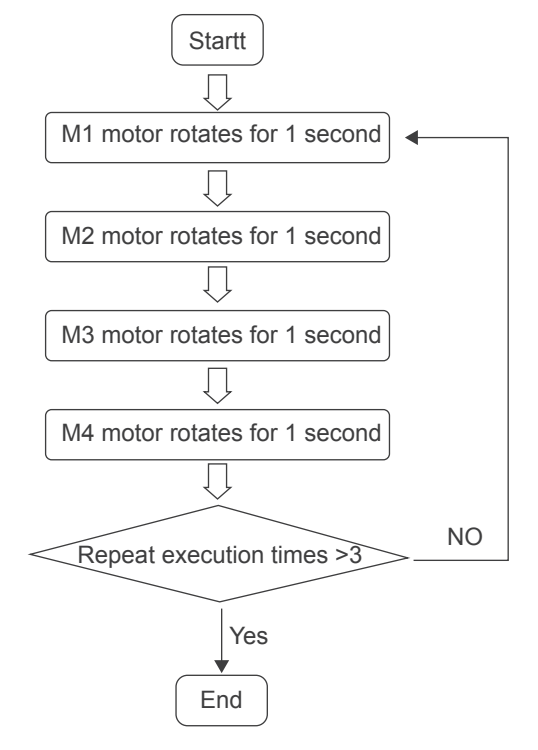

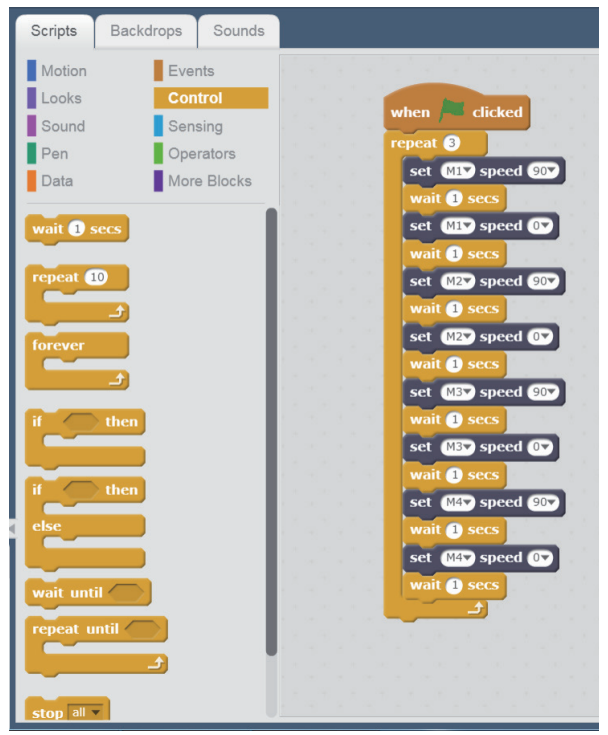

#### Computer programming-Task-based routine two

Task: Scratch programming control Ghost, calibration, wait 5 seconds, take off, fly Ghost to 100cm height, set buzzer beep when the flight altitude is higher than 90cm, buzzer beeping 1 second, wait 0.5 seconds in the sky, turn off the buzzer and land. Routine ideas:

End NO Yes Calibrate, wait 5 seconds Aircraft rise The buzzer beeping 1 second, then waits 0.5 seconds in the sky. Landing Flight altitude >90cm **Startt** 

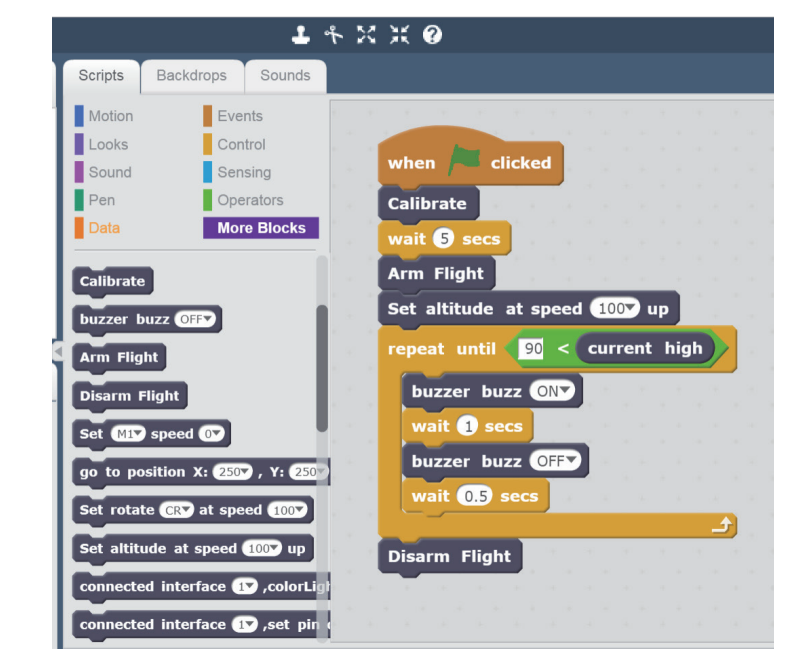

#### Graphical programming-Android programming interface

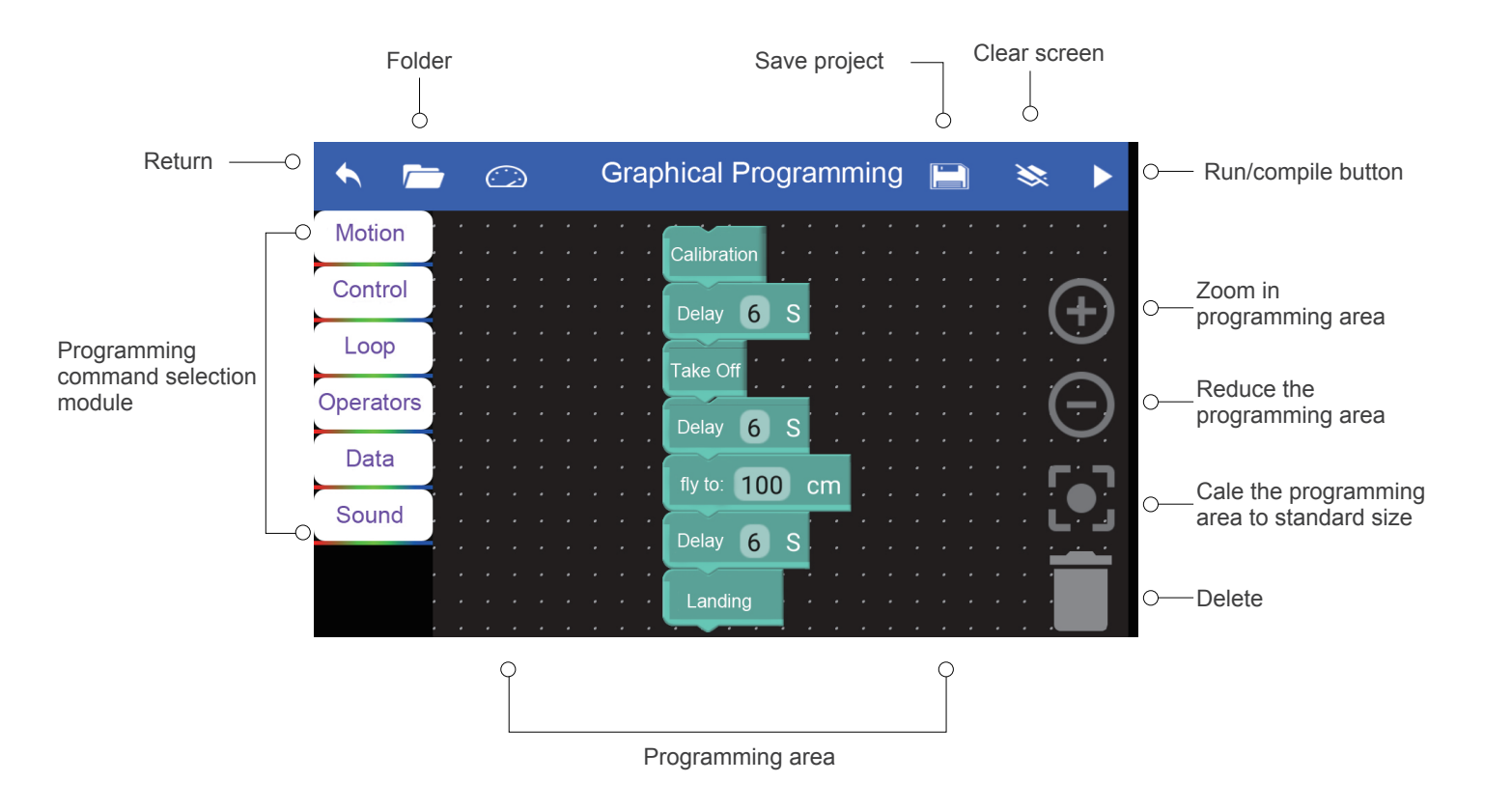

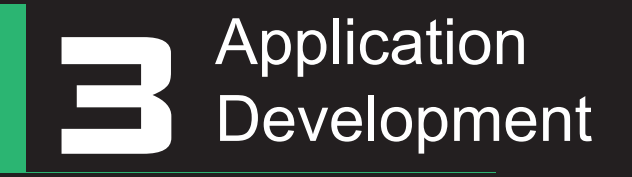

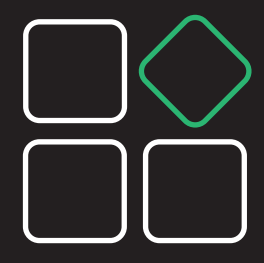

#### Six-axis / Eight-axis expansion-six-axis installation

- 1. Before assembling the six-axis, in addition to the original accessories, additional preparation is required:
	- Dynamical kits(A)\*1,Dynamical kits(B)\*1,Power cable\*2, eleven-hole structural rod\*2, 1\*5 cross shaft\*2, Long pin with bushing\*2, Screw nuts\*6, Screws (M3\*15)\*2, Screws (M3\*20)\*4, three-hole structural rod\*2

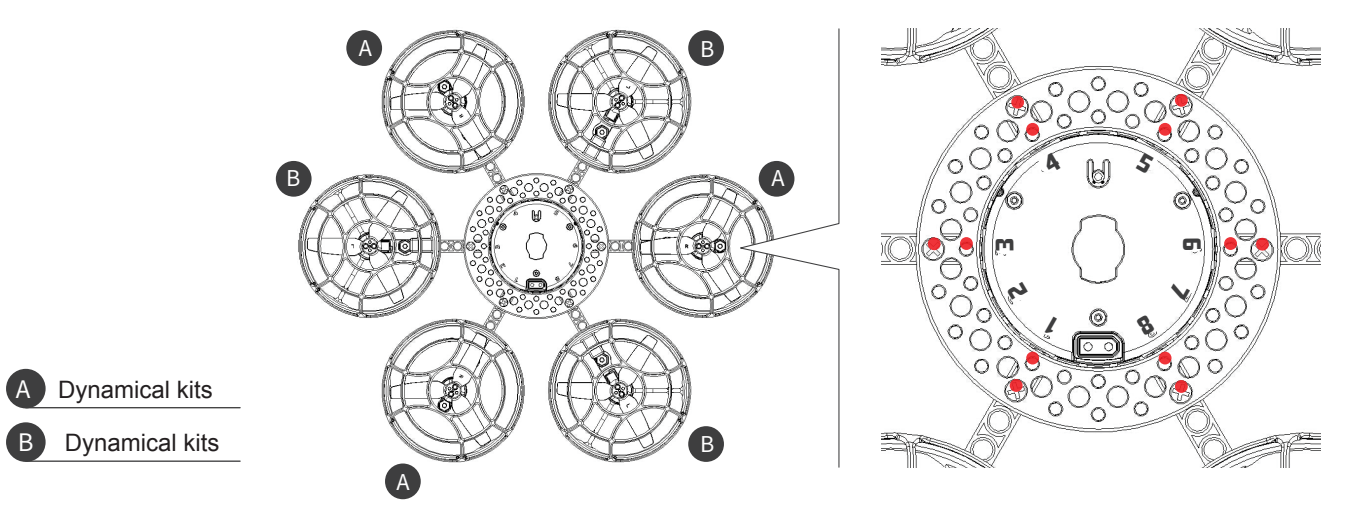

2. Install the power kit in the position shown above, according to the installation method of the assembly manual. Note: 6-8 axis kits are not included in the package.

#### Six-axis / Eight-axis expansion-six-axis installation

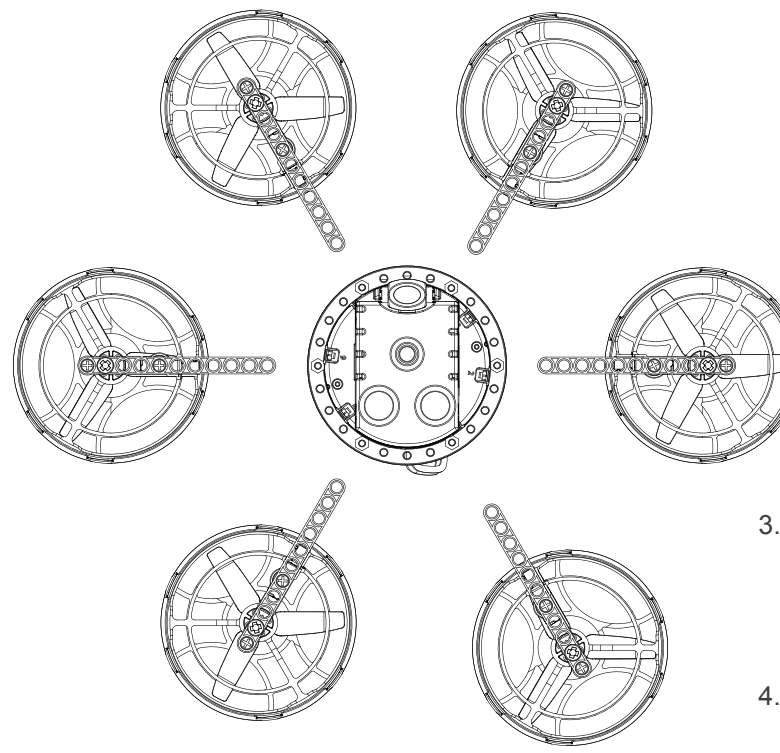

- 3. Turn the aircraft upside down, and connect the power cables to the corresponding sockets as shown in the figure above.
- 4. Finally, install other accessories as shown in the assembly manual.

#### Six-axis / Eight-axis expansion-six-axis installation

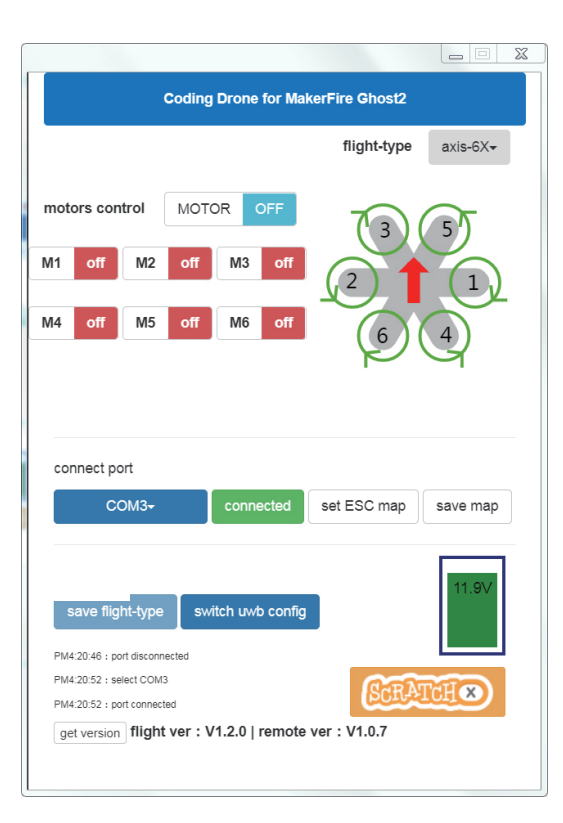

- 5. Open the Google App plugin Ghost, open the radio transmitter and connect to the computer (note: the radio transmitter is in online mode)
- 6. Click "Select Serial Port". After connecting, the port will automatically detect the current axis type of the aircraft. Please set the aircraft type to "6-axis X" in the upper right corner. Finally, click "Axis save" button to save.
- 7. Rebinding the Ghost with radio transmitter, then the aircraft can be operated to fly.

#### Six-axis / Eight-axis expansion-eight-axis installation

1. Before assembling the eight-axis, in addition to the original accessories, additional preparation is required: Dynamical kits(A)\*2,Dynamical kits(B)\*2, Power cable\*4, Thirteen-hole structural rod\*8, 1\*5 cross shaft\*4, Long pin with bushing\*4, Screw nuts\*12, Screws (M3\*15)\*4, Screws (M3\*20)\*8, Three-hole structural rod\*4

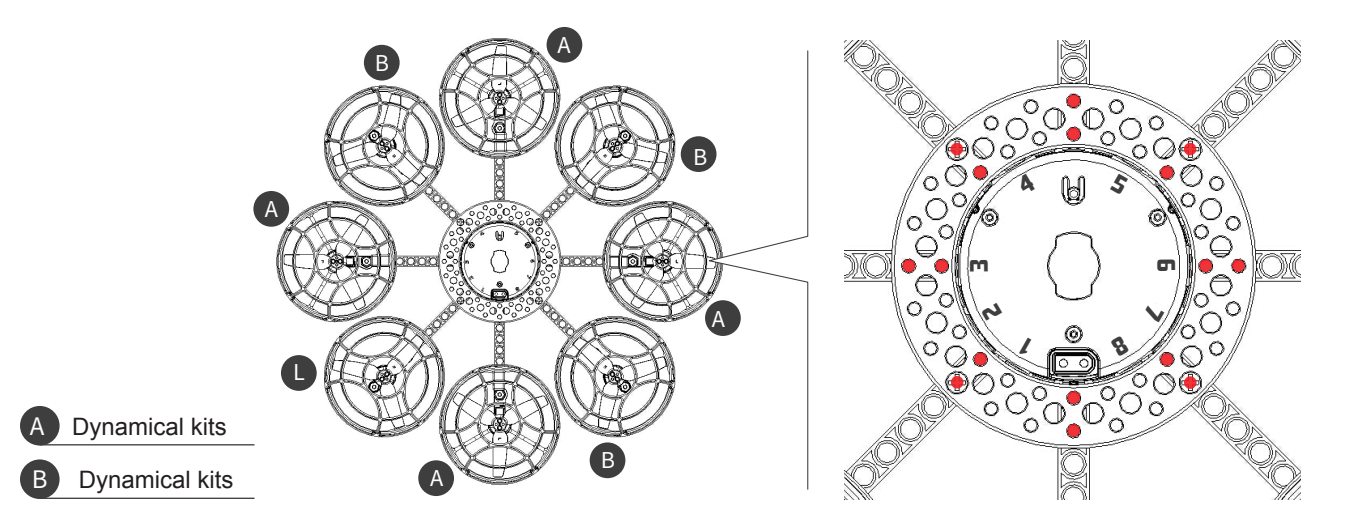

2. Install the power kit in the position shown above, according to the installation method of the assembly manual.

#### Six-axis / Eight-axis expansion-eight-axis installation

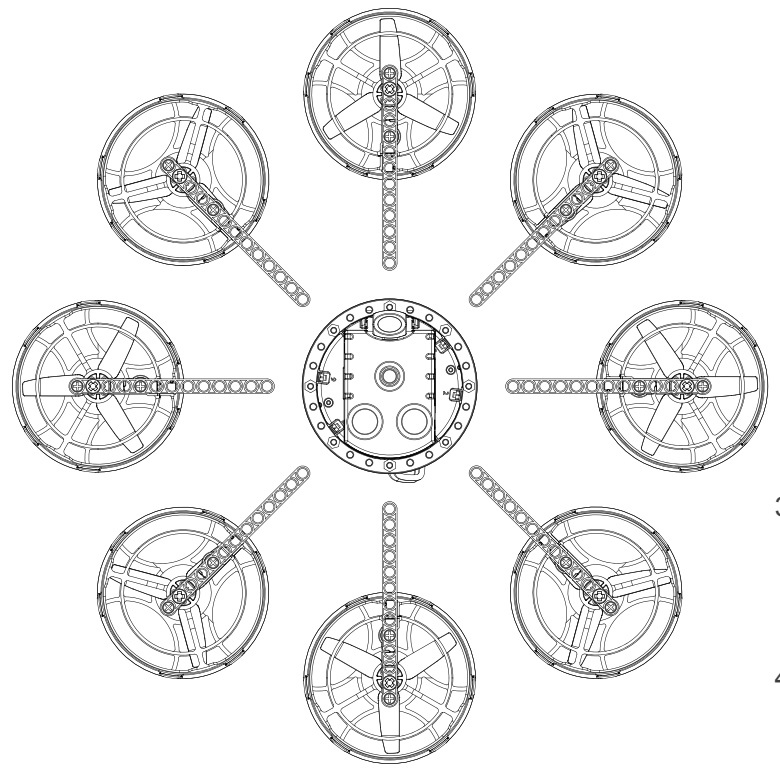

- 3. Turn the aircraft upside down, and connect the power cables to the corresponding sockets as shown in the figure above.
- 4. Finally, install other accessories as shown in the assembly manual.

#### Six-axis / Eight-axis expansion-eight-axis installation

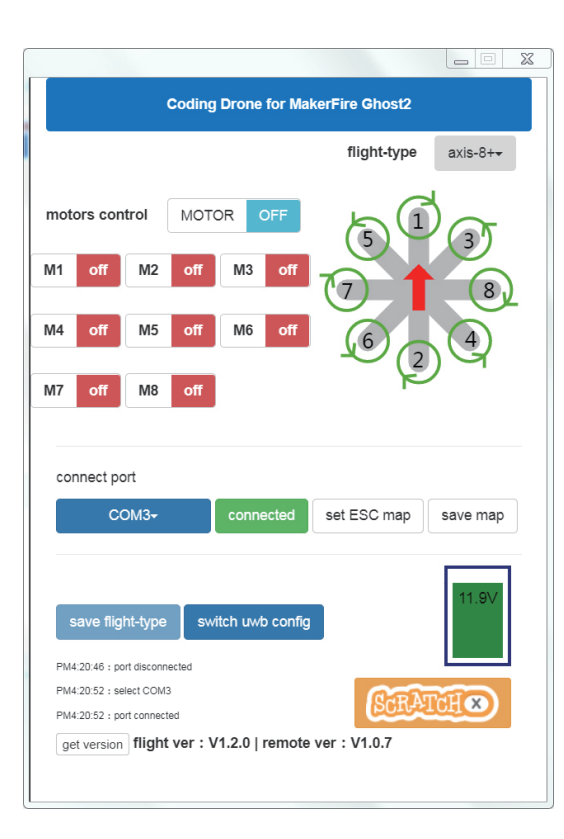

- 5. Open the Google App plugin Ghost, open the radio transmitter and connect to the computer. (note: the radio transmitter is in online mode)
- 6. Click "Select Serial Port". After connecting, the port will automatically detect the current axis type of the aircraft. Please set the aircraft type to "8-axis +" in the upper right corner. Finally, click "Axis save" button to save.
- 7. Rebinding the Ghost with radio transmitter, then the aircraft can be operated to fly.

#### Indoor 3D positioning solution

By using a space coordinate positioning system to build a 3D space in an indoor environment, so that each Ghost can get accurate 3D coordinate data. It can be used for indoor programming flight shows or multi-level task programming.

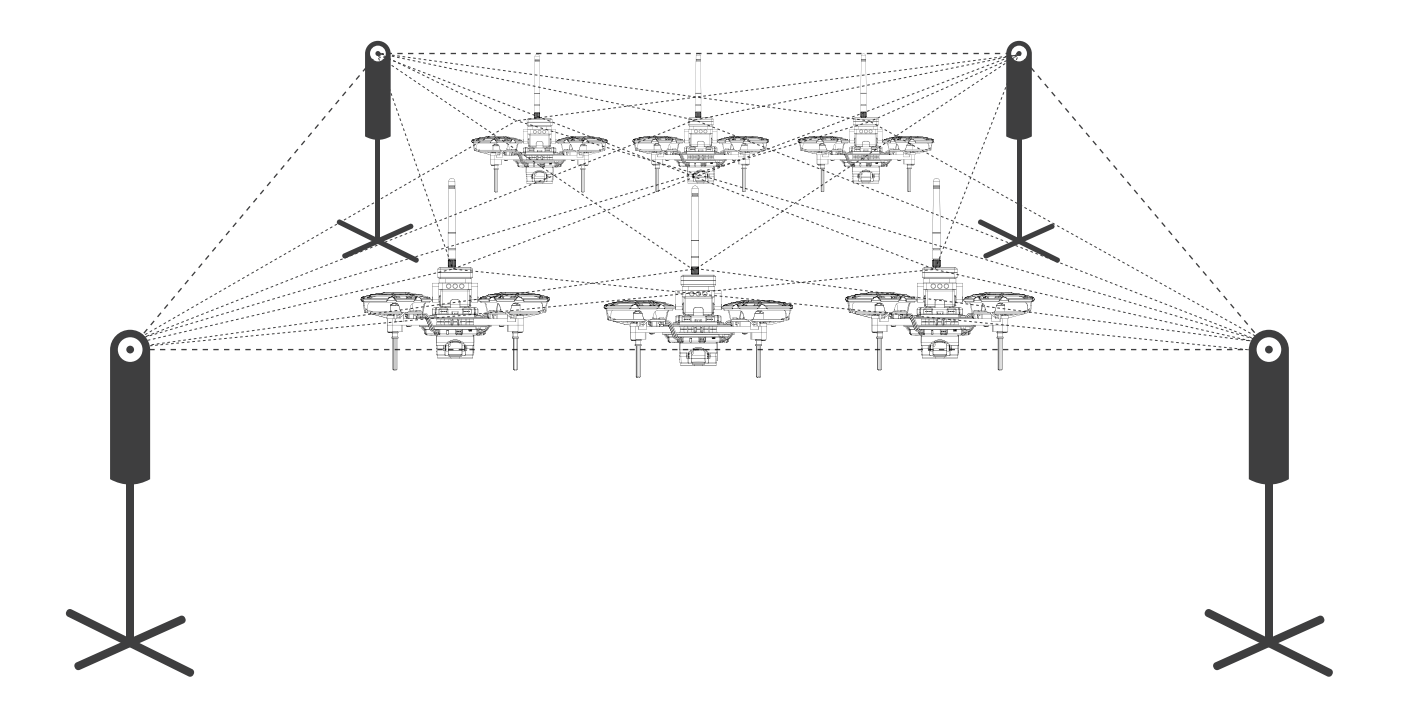

#### Application docking station instance

Application docking station access to programmable lights and DC motors. Scratch programming controls the motor to rotate forward and lighting the yellow light strip for 1 second; then control the motor reverse and lighting the pink light strip for 2 seconds to execute 10 times in a loop. At the end, flash white light (each 0.4 seconds) to remind.

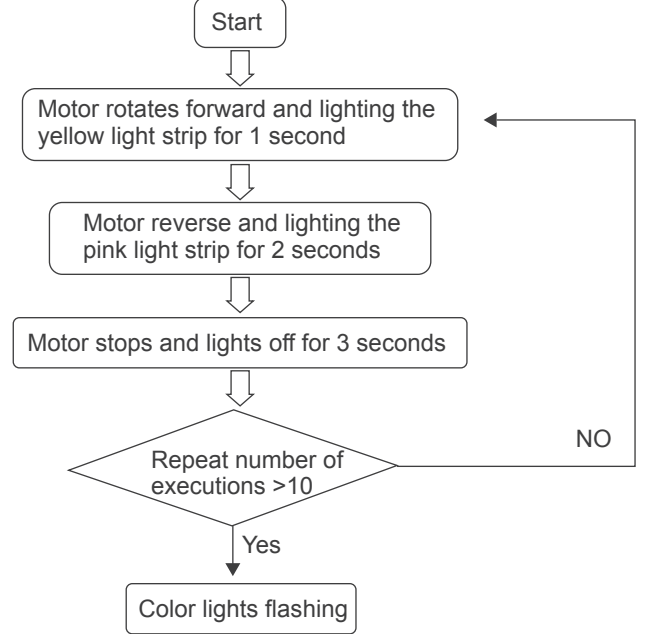

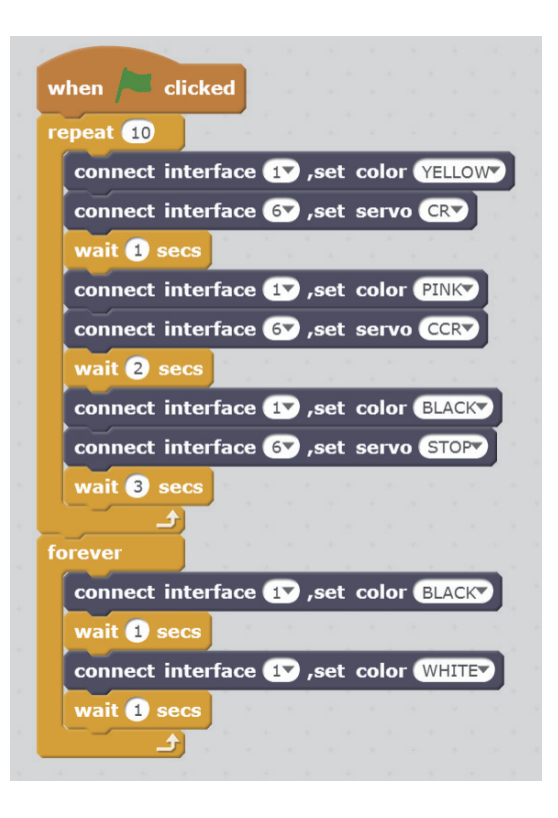

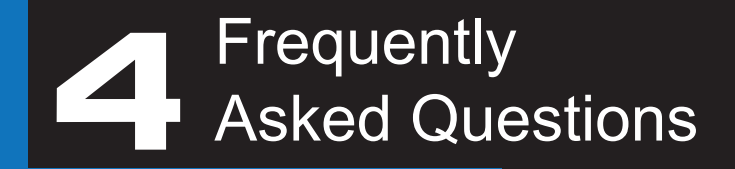

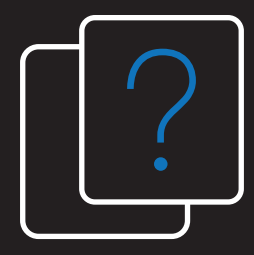

### Other aspects

If the programming interface cannot be displayed completely when open Scratch interface, please use Google chrome to open it.

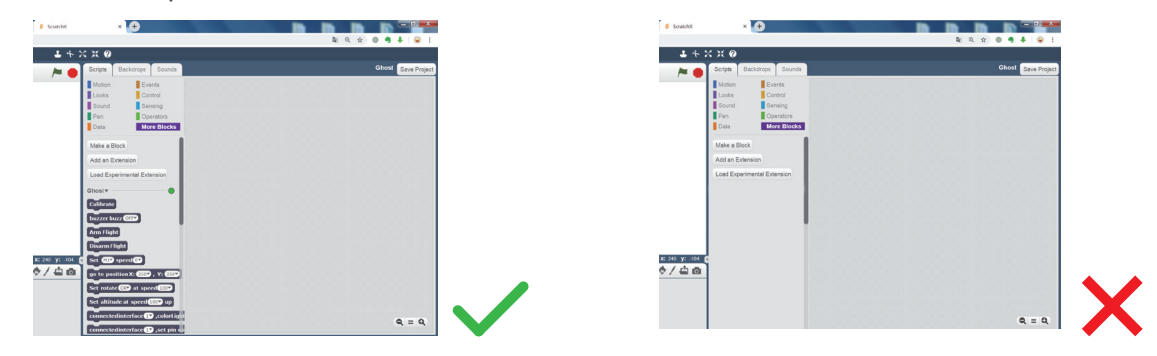

If the PC can't read serial port when the radio transmitter is connected to it, please right-click Computer to open the device manager on your computer to check if there is a driver not installed prompt (with a yellow exclamation mark, as shown below). If so, please download the CP2102 driver from LiteBee's official website or use the Driver Wizard to detect and install.

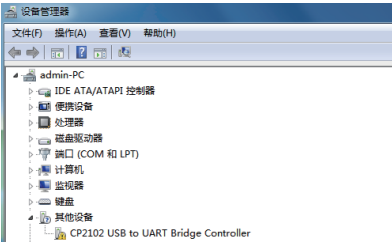

### Other aspects

The battery balance connector can be connected to the charger for charging, but be sure not to access to the application docking station.

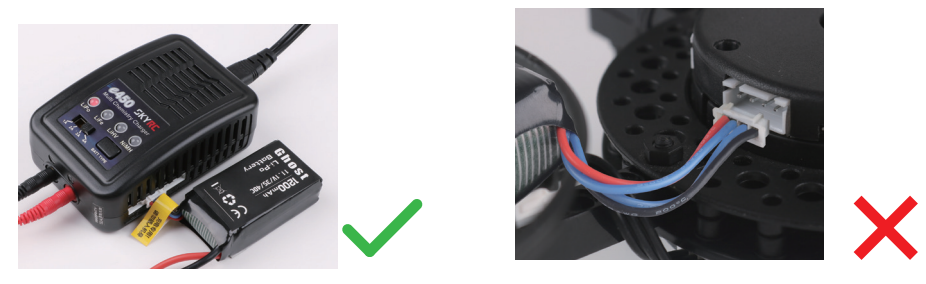

If the radio transmitter fails to connect to the flight controller when updating the radio transmitter or flight controller firmware, rebinding method as follows:

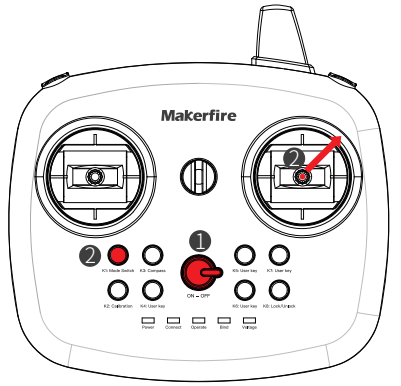

- 1. Turn on the radio transmitter (Ghost needs to be turned off)
- 2. Press the right joystick to the upper right corner for 45 degrees, and press the mode switch at the same time. Then the radio transmitter L2 and L4 lights will flash.

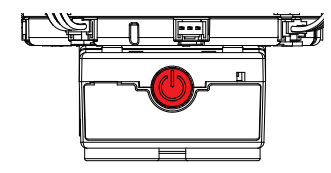

3. Turn on the aircraft, the buzzer will sound and the flight controller status indicator will be on. It means binding successful.

#### Disclaimer statement

 This product is a multi-rotor aircraft. We recommend for children over 8 years old. Children under the age of 8 are required to be accompanied by adults. Please be careful when handling this product in the presence of children.

 Please read this document carefully before using this product. This statement has important guidance for your safe use of this product and your legal rights. This product provides an easy flight experience when the power supply is working properly and the components are not damaged. Be sure to know your legal rights, responsibilities, and safety instructions before using this product, and also clear about that use this product may bring property damage, safety accidents and personal safety hazards. By using this product, you are deemed to have read, recognized and accepted all terms and conditions of this statement. The user is committed to being responsible for his non-compliant operations and the consequences thereof; the user undertakes to use the product solely for legitimate purposes and agrees to these terms and any relevant policies or guidelines that may be developed by us. We are not liable for any direct or indirect personal injury or property damage caused by failure to use this product in accordance with the safety guidelines.

### LiteBee Series

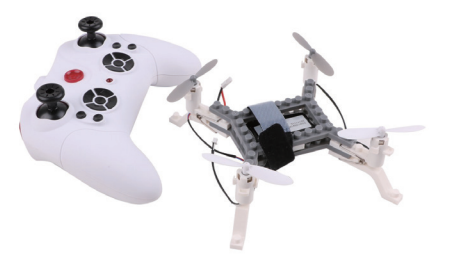

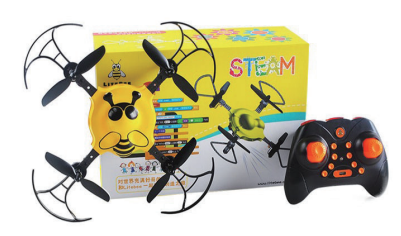

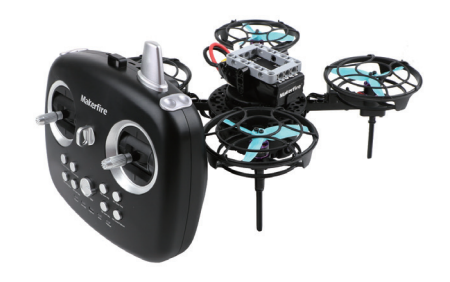

LiteBee Brix DIY building block drone

LiteBee Scratch programming drone

Ghost II Scratch/Arduino programming drone

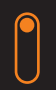

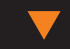

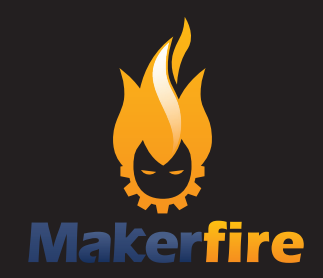

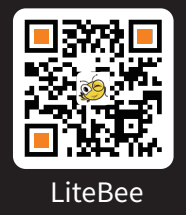

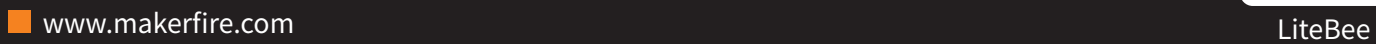